## **W. OSTWALDI 1-A101 RUUMITEHNIKA JUHEND**

## **PROJEKTORI KASUTAMINE:**

Lülita puldi **rohelise** nupuga projektor sisse.

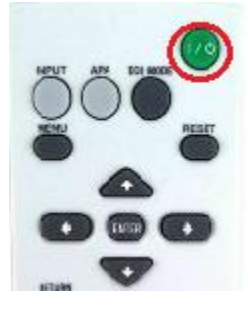

Sülearvuti ühendamiseks kasutada laua peal olevat **HDMI** või **VGA** kaablit.

Muid juhtmeid mitte lahti ühendada!!!

Et valida erinevate sisendite vahel (sülearvuti), tuleb kasutada projektori puldi nuppu **INPUT**. VGA sisend on INPUT A ja HMDI sisend on INPUT C.

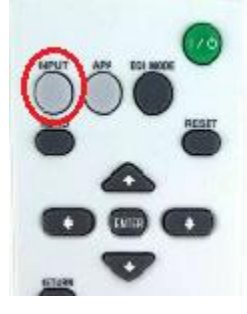

Kui sülearvuti pilt mõne aja möödudes pärast nupuvajutust projektorisse ei ilmu, proovida klahvikombinatsiooni:

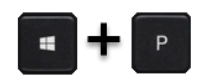

Projektor tuleb pärast kasutamist kindlasti välja lülitada, vajutades sedasama **rohelist** nuppu, mis käivitamisel!

# **PROBLEEMIDE TEKKIMISEL:**

Paluda abi Physicumi infosekretäri käest või ühendust võtta Tartu Ülikooli Arvutiabiga.

737 5500 (5500)

[arvutiabi@ut.ee](mailto:arvutiabi@ut.ee)

[www.it.ut.ee](http://www.it.ut.ee/)

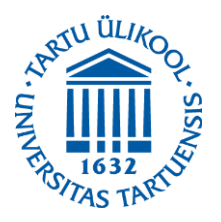

Koostas: Marek Arras 05.11.2020

### **W. OSTWALDI 1-A101 EQUIPMENT USAGE INSTRUCTIONS**

#### **USING THE PROJECTOR:**

Press the **green** button on the remote to turn on the projector.

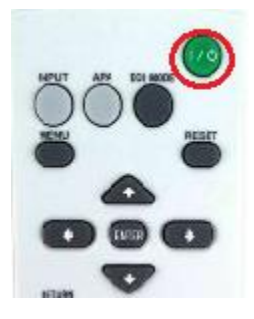

You can use the **HDMI** or **VGA** cable on the table to connect your laptop to the projector.

#### Do not reorganize any other cables!!!

To choose from different devices (laptop) use the **INPUT** button on the remote. VGA is INPUT A and HDMI is INPUT C.

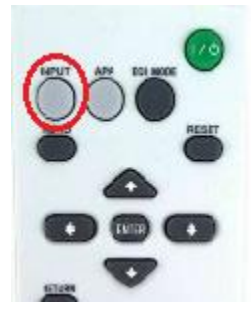

If the laptop screen does not appear on the projector after pressing this button and waiting a while, press:

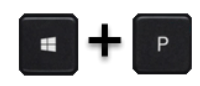

After using the projector be sure to turn it off by pressing the same **green** button as used to turn the projector on.

#### **IF PROBLEMS OCCUR:**

Ask help from the infosecretary of Physicum or contact with our Computer Helpdesk.

737 5500 (5500)

[arvutiabi@ut.ee](mailto:arvutiabi@ut.ee)

www.it.ut.ee

Koostas: Marek Arras 05.11.2020